## **Zápis na Úvodní soustředění Dobronice**

Po přihlášení do Studijního informačního systému SIS [\(https://is.cuni.cz/studium/](https://is.cuni.cz/studium/))

- klikněte na Zápis předmětů a rozvrhu
- zde v menu vyberte "Zápis (vlastní)

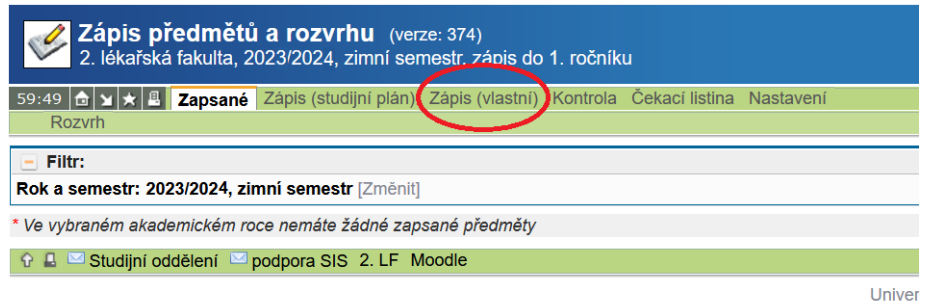

- ve filtru, prosím, zkontrolujte, zda je vybrán ak. rok 2023/24 a zimní semestr
- do pole "Název obsahuje" vepište "Dobronice" a klikněte na **z vyhledat**

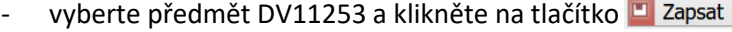

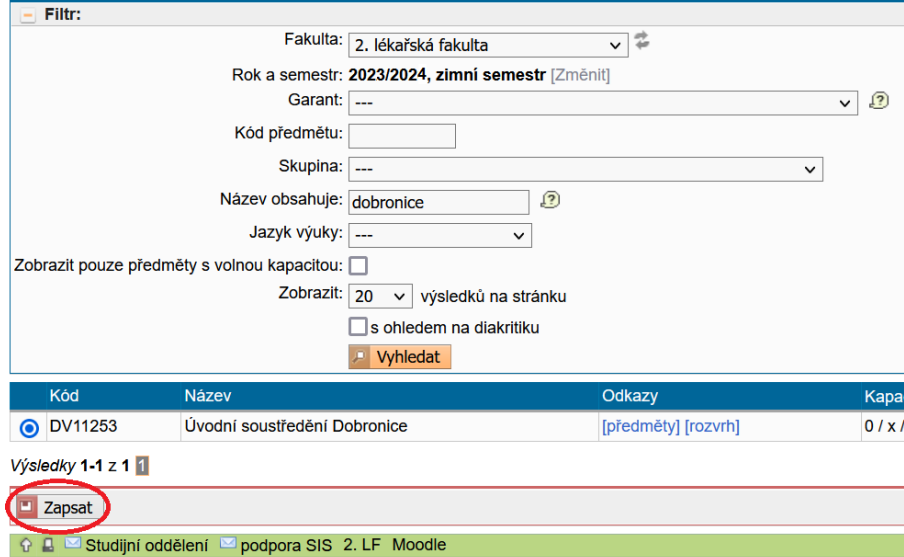

- nakonec, prosím, vlevo vyberte termín a opět klikněte na D zapsat

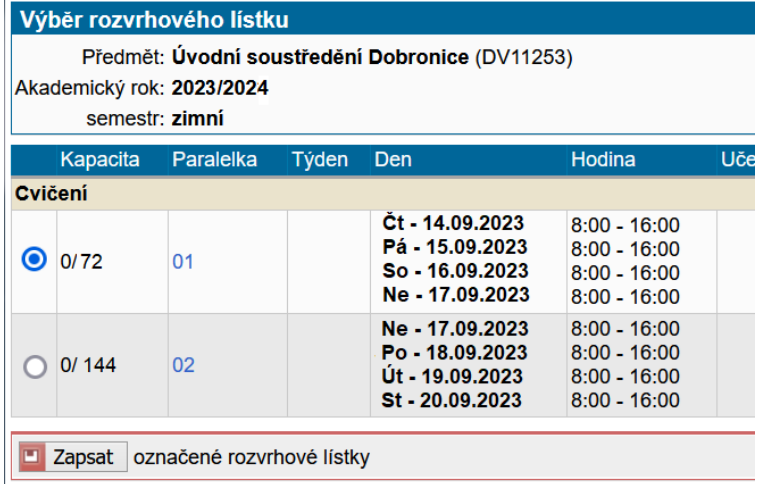